# Model **3G3MV-PCORT21-E INSTRUCTION SHEET**

 Thank you for purchasing an OMRON product. Read this thoroughly and familiarize yourself with the functions and characteristics of the product before using it. Keep this instruction sheet for future reference.

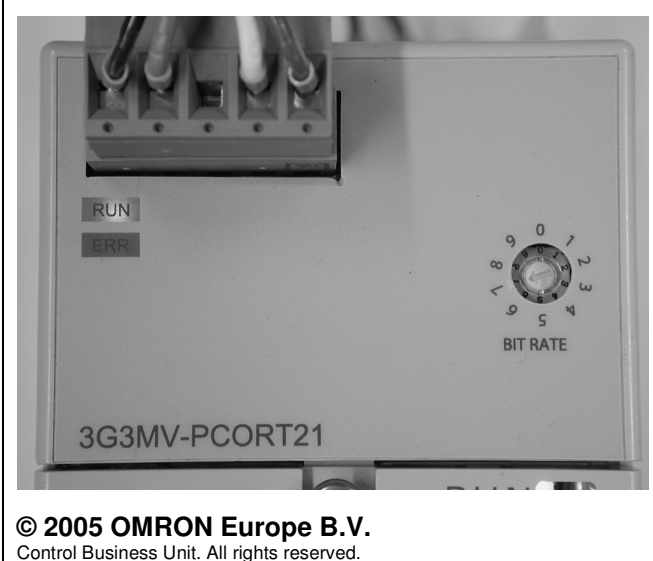

1643495-1C

## ■ **General Precautions**

 Observe the following precautions when using the VARISPEED Inverters and peripheral devices.

 This Instruction Sheet does not contain illustrations of the product with protective covers removed from the V7AZ. Make sure that these protective covers are on the inverter before use.

Make sure that the ratings and performance characteristics of the product are sufficient for the systems, machines, and equipment, and be sure to provide the systems, machines, and equipment with double safety mechanisms.

The user must operate the product according to the performance specifications described in this instruction sheet and in the operation manual of the inverter.

Before using the product under conditions which are not described in the inverter manual or applying the product to nuclear control systems, railroad systems, aviation systems, vehicles, combustion systems, medical equipment, amusement machines, safety equipment, and other systems, machines, and equipment that may have a serious influence on lives and property if used improperly, consult your OMRON representative.

> $G$  Do not touch the conductive parts such as internal PCBs or terminal blocks while power is being supplied. Doing so may result in electrical shock. Turn ON the input power supply only after

Make sure that these safety precautions and the individual product manual accompany the product and are delivered to the final user.

- Do not damage, pull on, apply stress to, place heavy objects on, or pinch the cables. Doing so may result in electrical shock, operation stoppage,or burning.
	- Do not attempt to disassemble or repair the Unit. Doing either of these may result in electrical shock, injury, or damage to the product.
	- Provide safety measures in external circuits, i.e., not in the 3G3MV-PCORT21-E, in order to ensure safety in the system if an abnormality occurs due to malfunction of the Unit or another external factor affecting the Unit operation. Not doing so may result in serious accidents.
- Emergency stop circuits, interlock circuits, limit circuits, and similar safety measures must be provided in external control circuits.
- The 3G3MV-PCORT21-E will attempt to send a stop command to the V7AZ when it detects any unrecoverable error. However, there is no guarantee that the 3G3MV-PCORT21-E will successfully stop the motor. As a result of this, external safety measures must be provided to ensure safety in the system.
- **Cautionn** Do not store, install, or operate the product in the following places. Doing so may result in electrical shock, fire or damage to the product.
	- Locations subject to direct sunlight.
	- Locations subject to temperatures or humidity outside the range specified in the specifications.
	- Locations subject to condensation as the result of severe changes in temperature.
	- Locations subject to corrosive or flammable gases.
	- Locations subject to exposure to combustibles.
	- Locations subject to dust (especially iron dust) or salts.
	- Locations subject to exposure to water, oil, or chemicals. Locations subject to shock or vibration
	-

Keep these safety precautions in a convenient location even after reading them.

# ■ **Safety Precautions**

### **Definition of Precautionary Information**

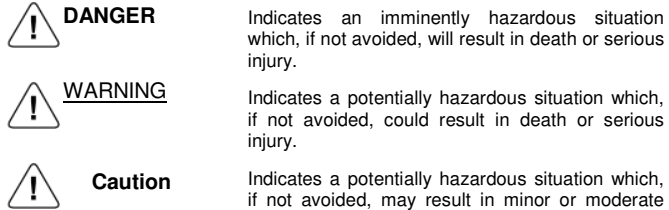

injury, or property damage.

**Transportation, Installation, Wiring, and Maintenance Precautions**

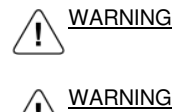

mounting the front cover, terminal covers, bottom cover, Operator, and optional items. Leave them mounted in place while power is being supplied. Not doing so may result in electrical shock, malfunction, or damage to the product

- **Caution** Be sure to firmly tighten the screws on the terminal block. Not doing so may result in fire, injury, or damage to the product.
- **Caution** Carefully handle the product because it uses semiconductor elements. Careless handling may result in malfunction.

 Wiring, maintenance, or inspection must be performed by authorized personnel. Not doing so may result in electrical shock or fire.

 Wiring, maintenance, or inspection must be performed after turning OFF the power supply, confirming that the CHARGE indicator (or status indicators) is OFF, and after waiting for the time specified on the Inverter front cover. Not doing somay result in electrical shock.

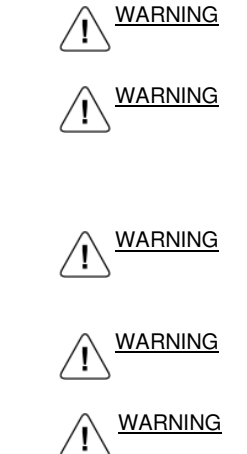

**Caution** Do not carelessly change Inverter's settings. Doing so may result in injury or damage to the product. **Caution** Be sure to perform the setting switch settings ∕!∖ correctly and confirm the settings before starting operation. Not doing so may result in malfunction or damage to the product.

 The 3G3MV-PCORT21-E can be attached to an OMRON YASKAWA MOTION CONTROL V7AZ Inverter to control the inverter via a CANopen network as shown in the picture. Its purpose is to control the speed and the reference of the inverter. The application side in the CANopen network is responsible for correct behaviour of the application. In that sense, the 3G3MV-PCORT21-E is just a transparent gateway

<sup>1)</sup> Positions 8 and 9 cause the unit to halt at power-up and turn on the ERR LED. To recover, correct the switch setting and power the system off and on.

Power-down the Inverter and follow the maintenance precautions given in this sheet. Before powering on, take the following steps:

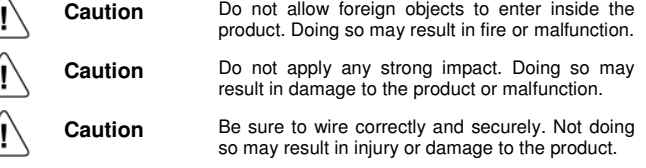

**Caution** Take appropriate and sufficient countermeasures when installing systems in the following locations.Not doing so may result in equipment damage.

- Locations subject to static electricity or other forms of noise. • Locations subject to strong electromagnetic fields and magnetic
- fields. • Locations subject to possible exposure to radioactivity.
- Locations close to power supplies.

### **Setting Precautions**

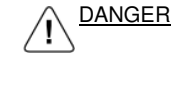

 $\bigwedge$ 

 Install devices to stop operation as required to ensure safety. Equipment damage may result. This is particularly important when operation is set to continue for communications errors because the Inverter will continue operation.

### **Operation and Adjustment Precautions**

### **Unit Description**

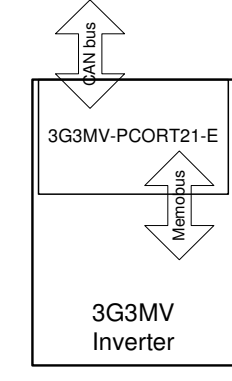

### **General Specifications**

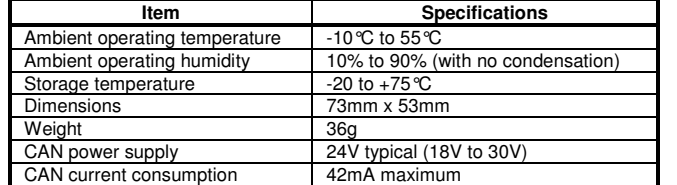

### **Wiring**

Connect the cable of the CANopen network to the connector of the 3G3MV-PCORT21-E. The maximum length of the cable depends of the selected bit rate. For the advised way of wiring, see section on Installation Procedure.

### **LED Indicators**

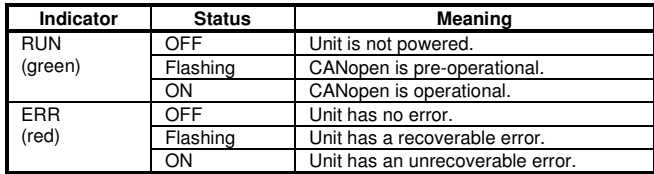

## ■ Rotary Switch Settings

The bit rate of the CANopen network must be set before the unit is powered on. Changing rotary switch settings after power-on will have no effect.

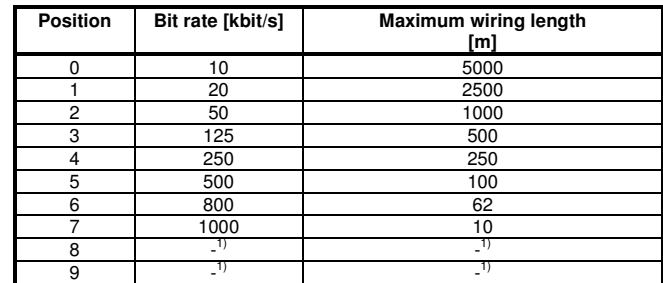

### **Connectors**

The unit uses a 5-pin open style connector.

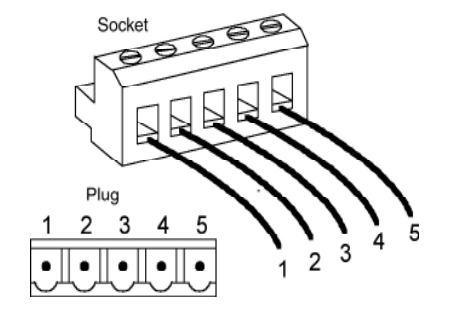

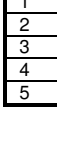

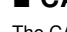

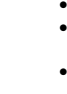

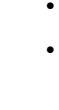

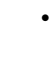

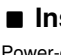

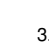

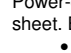

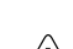

This table shows the meaning of the pins on the CAN connector.

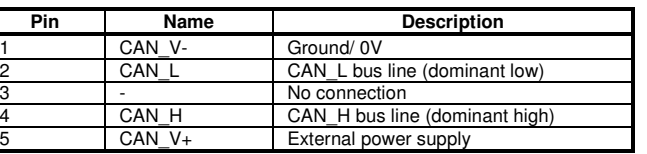

# ■ **CANopen**

The CANopen interface has the following features:

- It uses the memobus interface to read/write data in the V7AZ. • The CANopen Application layer and communication profile is of version V4.01
- Node number is equal to the memobus node number (n153). Possible values are 1..32.
- The mapping between CANopen objects and memobus registers is transparent.
- Mailbox functionality is realized to directly send a read or a write memobus command for registers that are not mapped to CANopen objects by default.
- Both producer and consumer of heartbeats.
- Storage of settings and mappings in non-volatile memory.
	- Output TPDO's upon SYNC message,
	- Process received RPDO's upon SYNC message.

### ■ Installation Procedure

Power-on the V7AZ Inverter with the Digital Operator unit attached to the Inverter.

- Make the following selections via Digital Operator: 1. Change Run Command Selection parameter (n003) to use the RS422/485 communications reference (value 2).
	- 2. Change Frequency Reference Selection parameter (n004) to use the RS422/485 communications reference (value 6).
	- 3. Change the memobus node number (n153) to the desired CANopen node number.

 • Remove the Digital Operator and the terminal cover from the Inverter. • Attach the 3G3MV-PCORT21-E and attach the terminal cover.

- Secure the 3G3MV-PCORT21-E with the screw of the terminal cover. Attach the cable of the CANopen network as indicated by the picture below.
- Select the CANopen bit rate via the rotary switch of the 3G3MV-PCORT21-E.
- **Caution** The CANopen cable should be conducted straight up. The purpose of placing the cable in this direction is to prevent EMC problems.

The following picture shows a side-view of the inverter and the CANopen cable:

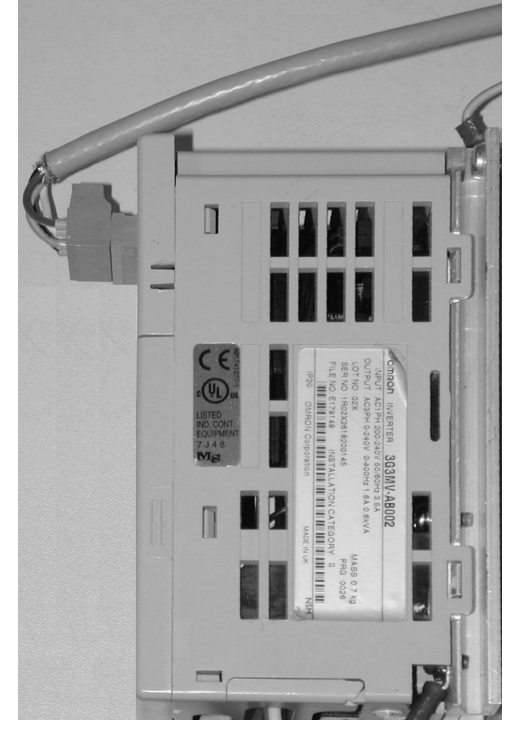

# ■ **CANopen States**

At power-up the 3G3MV-PCORT21-E will be in pre-operational state. Entering stopped state and entering pre-operational state is the same. When either of these states is entered, the failsafe data is written if the 3G3MV-PORT21-E is configured to do so.

 Applying failsafe data means zeroes are written into object 2101.01 which will result in stopping the motor if it was running.

 Whether or not the 3G3MV-PCORT21-E should use failsafe data in such cases is defined by object 2100.01.

Entering any CANopen state can be done by sending the right CANopen NMT command to do so. Entering pre-operational state will also occur upon the following error situations:

- Heartbeat Consumer Error.
- Entering Error Passive Mode
- Bus Off Error or CAN Power Fail Occurred

When too many reception or transmission failures occur the 3G3MV-PCORT21-E may come in error passive state or even in bus off state. These errors are recoverable. This means that the 3G3MV-PCORT21-E will attempt to recover from these states automatically.

## ■ **Product Specific CANopen Objects**

All CANopen objects are in the appropriate .eds file that can be downloaded from http://technicalsupport.europe.omron.com.

Mapping of Input Objects, index 2001 (read only)

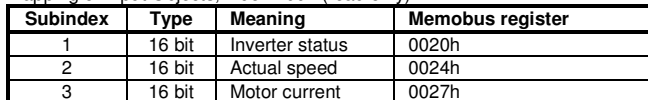

Mapping of Output Objects, index 2101:

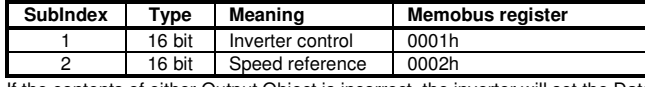

 If the contents of either Output Object is incorrect, the inverter will set the Data Setting Error Flag in its status register. This may cause that the 3G3MV-PCORT21-E sends out a PDO with this object but only in operational state and only if the object is mapped.

 The error flag will be reset immediately when the inverter receives only correct data in the entire memobus cycle.

### Failsafe Setting, index 2100:

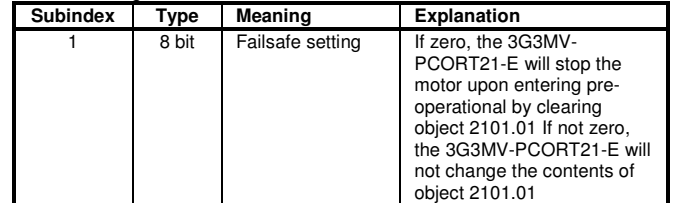

#### Mailbox Command Objects, index 2110:

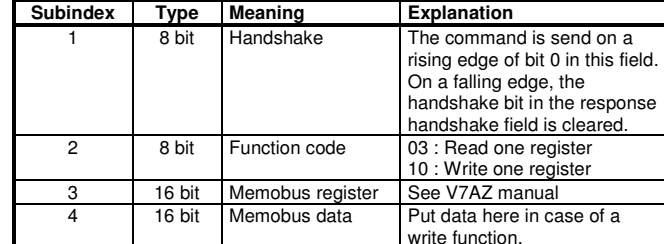

#### Mailbox Response Objects, index 2010 (read-only):

- 8 bit: object 5.00
- 16 bit: object 6.00
- 32 bit: object 7.00

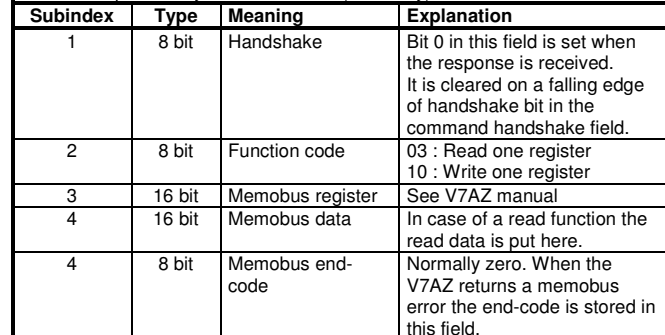

For other details on objects, e.g. default values and min/max values, these are defined in the .eds file.

# ■ **Using SYNC Function**

TPDO's can be configured to be output upon request, i.e. upon reception of a SYNC frame or on a defined number of SYNC frames.

 RPDO's can be configured to be received but to process its contents later, i.e. upon reception of a SYNC frame or on a defined number of SYNC frames.

To do so take the following steps per PDO:

- Disable the PDO by setting the most-significant bit in the COB-ID
- Change the transmission type to the number of SYNC messages
- Enable the PDO by clearing the most-significant bit in the COB-ID

The transmission type object may contain the number of SYNC messages to receive first before the 3G3MV-PCORT21-E will actually send out the TPDO or process the contents of the RPDO.

Note: It is advised to keep the rate of SYNC messages as low as possible to keep the busload low. A high SYNC rate is not useful for reading out objects from the 3G3MV-PCORT21-E. The internal refresh rate of the V7AZ is not high enough to make a SYNC message cycle time lower than 200ms useful.

# ■ **PDO Mapping**

### By default the following PDO mapping exists:

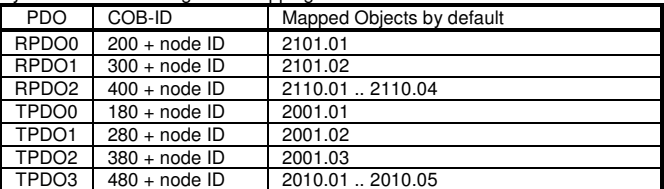

 Note: RPDO2 and TPDO3 are CANopen PDO messages that contain more than one object. All objects are placed in string to build the PDO. All other PDO's consist of only one object.

The mapping of objects into PDO's can be modified. However, not all objects can be mapped. Product specific input objects can be mapped to TPDO's. Product specific output objects can be mapped to both RPDO's and TPDO's. This allows confirmation of proper reception of the inverter command/reference.

If required, RPDO mappings may contain so-called dummy objects of size 8, 16 or 32 bit. It allows the use of existing PDO's on the CAN bus but using only a part of the data in those PDO's. The PDO data bytes mapped as 'dummy' will be ignored. The following dummy objects are available:

In order to change the PDO mapping, take the following steps:

Settings related to SYNC/EMCY COB-ID's, heartbeat consumer/producer and PDO mappings can be stored into non-volatile memory. Regarding the product specific objects, only the Failsafe setting is stored.

- Disable the PDO by setting the most-significant bit in the COB-ID (e.g. object 1400.01)
- Set the number of entries (e.g. object 1600.00) to zero. • Map an object to the PDO (e.g. object 1600.01). The mapping data has

the following format:

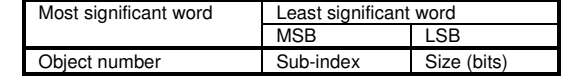

- Add as much objects as required to the PDO (max. 8 objects).
- Set the number of entries to the number of objects mapped.
- Enable the PDO by clearing the most-significant bit in the COB-ID

The 3G3MV-PCORT21-E can store up to 8 errors in an error history (object 1003). The most recent error is stored in 1003.01. However, when an error occurs which s already in the history, the Error Count in the existing Error History entry is

 increased instead of inserting a new entry. Each time a new error needs to be added to the history objects 1003.01 .. 1003.07 are shifted one down and the new entry is inserted in object 1003.01. Since the 3G3MV-PCORT21-E only supports 8 different types of errors, no error will be lost when a new entry is inserted to the history.

When the 3G3MV-PCORT21-E receives too short PDO messages (i.e. less data bytes than configured in the mapping) the PDO is discarded and the appropriate EMCY message is send out.

 When the 3G3MV-PCORT21-E receives a PDO message that is longer than the data configured in the mapping, the mapped part of the PDO is used and the remaining bytes will be ignored. No EMCY message will be sent.

# ■ **Details on Mailbox**

Before sending a new memobus command, make sure that the handshake flags are both cleared (objects 2010.01 and 2110.01). Once the command is defined the command handshake flag may be set. Only the read and write commands are supported. If a read command is requested the data field in the command mailbox is ignored. If any other command is requested the 3G3MV-PCORT21 will set endcode 1. In all other cases, the end-code object will contain the end-code defined by the V7AZ inverter.

 When the inverter has processed the command it will send a response to the 3G3MV-PCORT21 and the input mailbox objects will be filled accordingly: the response handshake flag will be set (object 2010.01). Always check the end-code is zero.

When the mailbox functionality is to be used regularly, it is advised to map the output objects that change often in one RPDO. Also it is advised to map the handshake object into a separate RPDO in such a case.

 A similar advice applies to the input mailbox (containing the memobus response): only map the required objects that change often, e.g. in many applications only handshake, data and end-code need to be mapped.

# ■ **Mailbox Example**<br>Assuming that the invertor no

Assuming that the inverter node number is 1, and assuming that the default PDO mappings are used, the following PDO sequence is an example of writing (10h) data (first: 0002h, later: FFFFh) into a memobus register (011Fh):

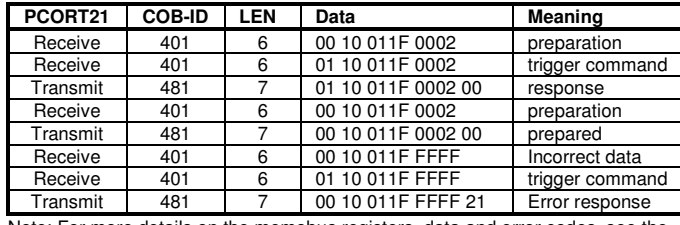

Note: For more details on the memobus registers, data and error codes, see the inverter manual.

# ■ **EMCY Messages**

#### Format of EMCY messages

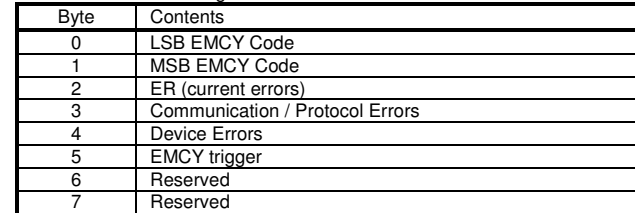

#### List of defined EMCY messages (byte 0 and 1)

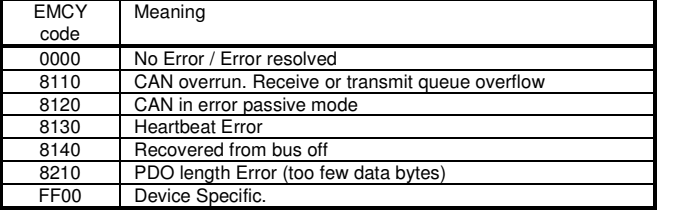

#### Contents of ER (current errors, byte 2)

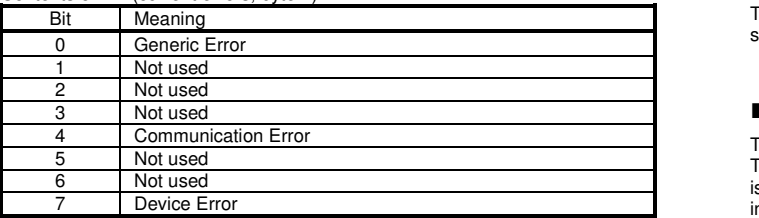

## Contents of Communication/Protocol Errors (byte 3)

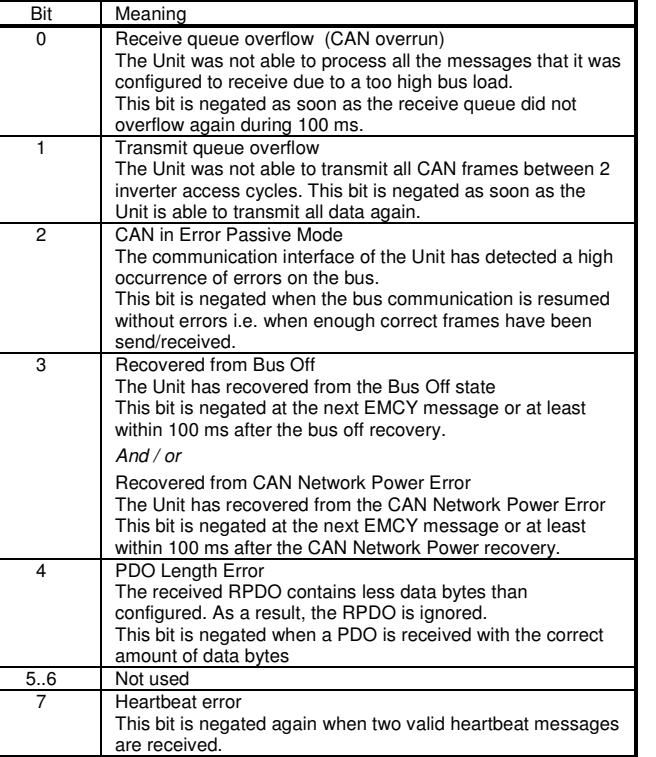

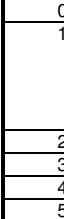

Contents of ER Device Errors (byte 4)

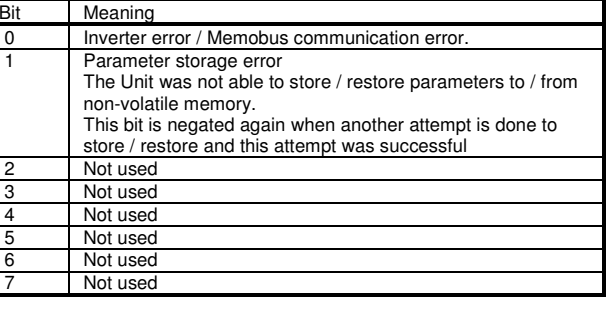

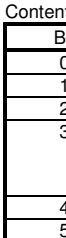

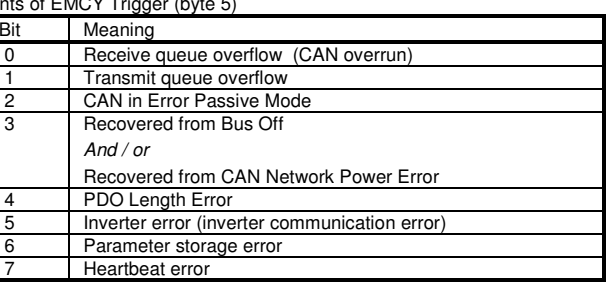

# ■ **Storage in Non-Volatile Memory**

Most  $MSB$ Error

To store the current settings write value 0x65766173 (hex code for "SAVE") into object 1010.01. This will overwrite the settings in the non-volatile memory.

To restore the factory default settings write value 0x64616F6C (hex code for "LOAD") into object 1011.01. This will write the factory default settings in the nonvolatile memory.

 Note that settings will only by read from the non-volatile memory upon power-up. Therefore always cycle the power after a restore action to make the factory default settings effective.

# ■ **Error History**

Each Error History object is of following format

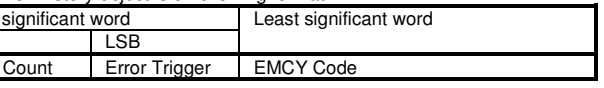

# ■ **Reference Manuals**

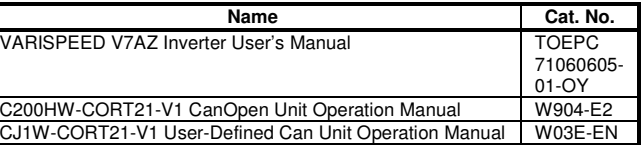

Note: Specification is subject to change without notice Printed in The Netherlands.

### **OMRON EUROPE B.V.**

 Wegalaan 67-69, NL-2132 JD Hoofddorp, The NetherlandsPhone (+31) 23 - 56 81 300, Fax (+31) 23 - 56 81 388

Note: Specification subject to change without noticePrinted in The Netherlands